# **Allow User's Own Freight Carrier Option**

#### **Overview**

Your Own Freight Carrier allows a customer to use their own freight account with their own carrier when placing orders. Along with freight options offered by your store during checkout, the buyer can select 'own carrier' and enter their freight account details. **NOTE -** This feature out of the box will allow all users to select their own courier and enter details when enabled. This information is not validated. To customise this option, contact Commerce Vision.

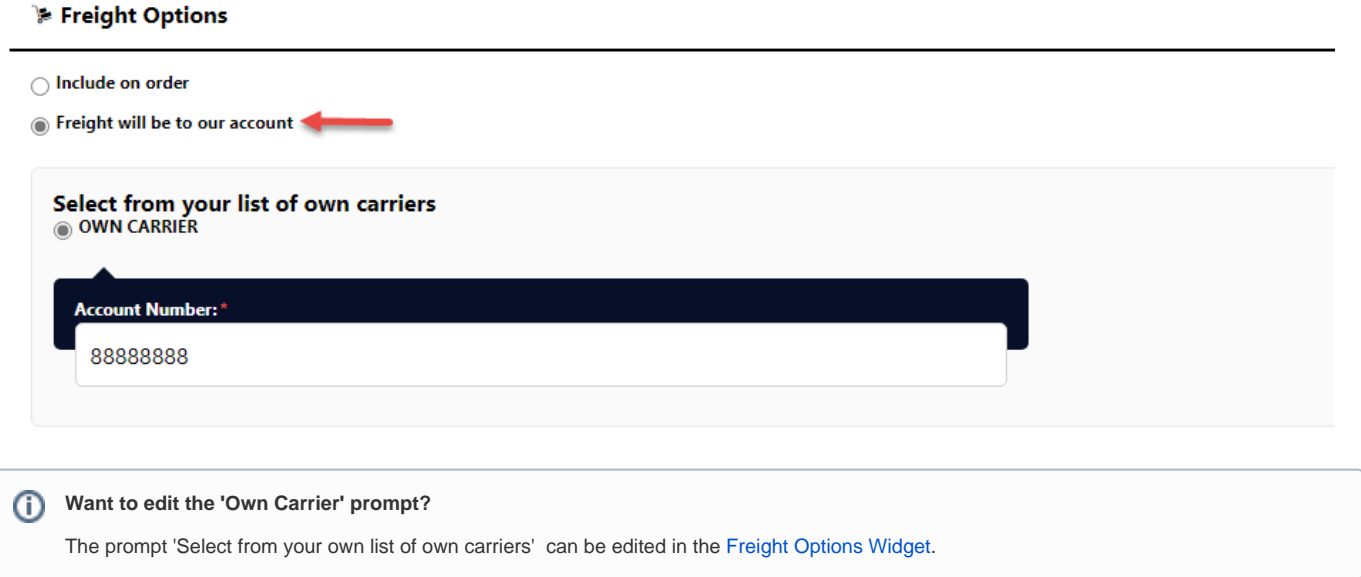

## Step-by-step Guide

These steps will implement a generic own carrier freight option for the buyer during checkout. They do not apply to custom implementation of this feature.

#### **1. Add a Carrier Code for Own Freight**

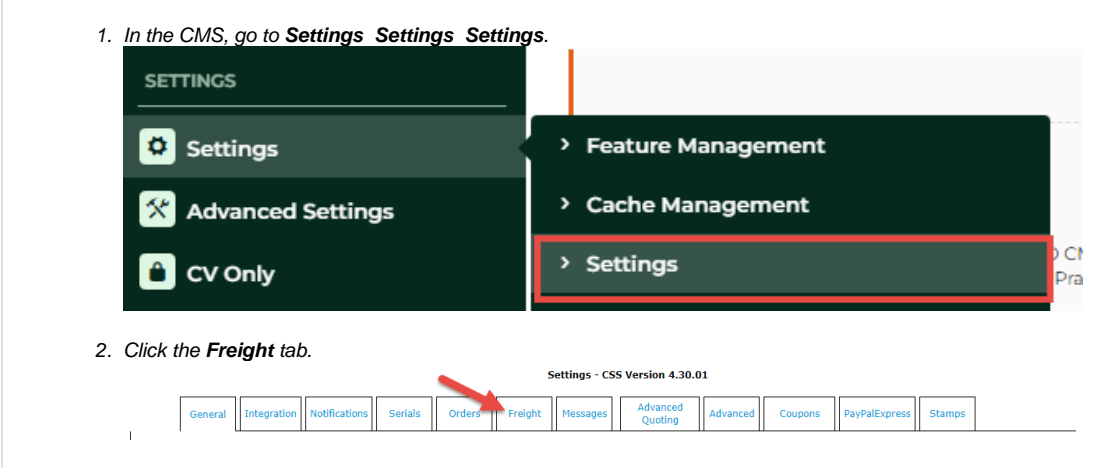

3. Click the **Freight Own Carriers** tab.

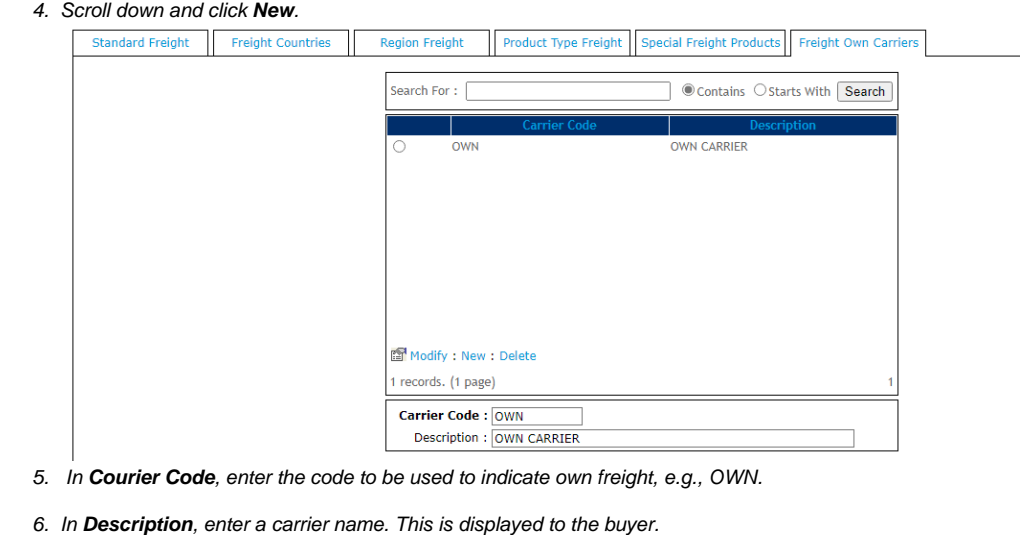

7. Click **Save**.

#### **2. Change Setting to Allow Own Carrier**

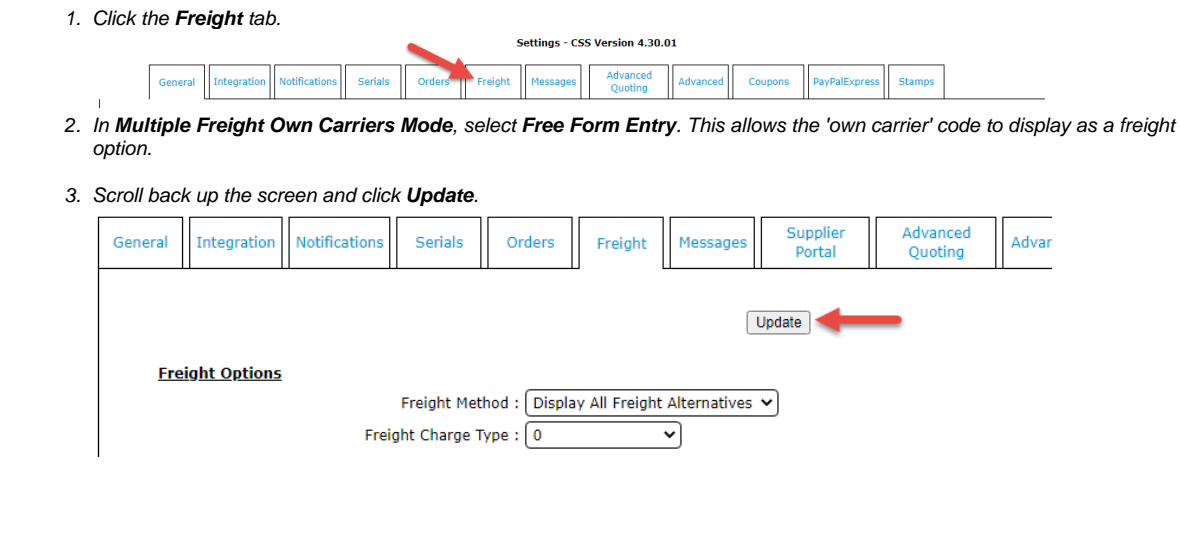

### Related Resources

- [Product Discovery & Site Search Widget Library](https://cvconnect.commercevision.com.au/pages/viewpage.action?pageId=155025854)
- [Freight & Fulfillment Widget Library](https://cvconnect.commercevision.com.au/pages/viewpage.action?pageId=155025856)
- [Product Category Widget Library](https://cvconnect.commercevision.com.au/display/KB/Product+Category+Widget+Library)
- [Cluster Category Widget Library](https://cvconnect.commercevision.com.au/display/KB/Cluster+Category+Widget+Library)
- [Catalogue Widgets](https://cvconnect.commercevision.com.au/display/KB/Catalogue+Widgets)

#### **Related widgets**

• [Freight Options Widget](https://cvconnect.commercevision.com.au/display/KB/Freight+Options+Widget)